## Using Wine to install Bit Che on a Mac

Wine is a utility that lets you "wrap" Windows applications in such a way that they can be run on other OS', without having to install Windows.

Wineskin is a utility that makes Wine more palatable and reduces the learning curve.

Download the Wineskin package here: http://wineskin.doh123.com/Information.html

The Wineskin dmg contains both Wineskin and Wine. Drag both to your Applications folder. Note: This installation should work with WineBottler too, (another Wine GUI) but I kept getting errors due to a glitch between the current version and Winetricks. The developers will surely fix this soon. They are both great utilities.

You will need to have X11 installed on your Mac, so you might need to download it. Wineskin will tell you if that's the case.

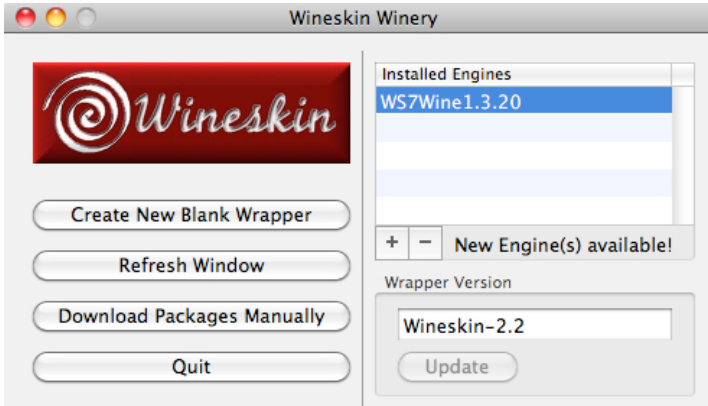

Click Update to get the latest version.

Click the "+" sign next to "New Engine(s) available!" Select and download the most recent engine version.

Select "Create New Blank Wrapper" and name is Bit Che Mac.app, or whatever you like. Wineskin may need to download some Gecko software and other drivers. Allow it to do so. Wineskin will soon notify you that it has created your wrapper. Make note of the folder it was created in. It is NOT your regular Applications folder. (Optional) Navigate to the folder with your new app and make an alias of the app. Move the alias to your Applications folder.

Doubleclick on your new app file (or alias). Wineskin pops up a window.

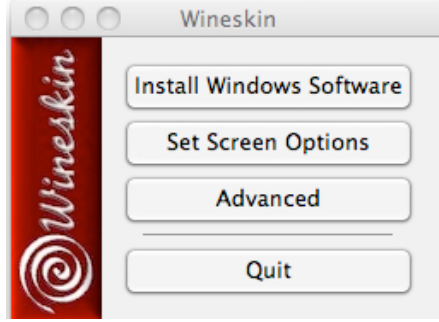

Start Wineskin.

## Click on Advanced, then Tools, then Winetricks. Update Winetricks.

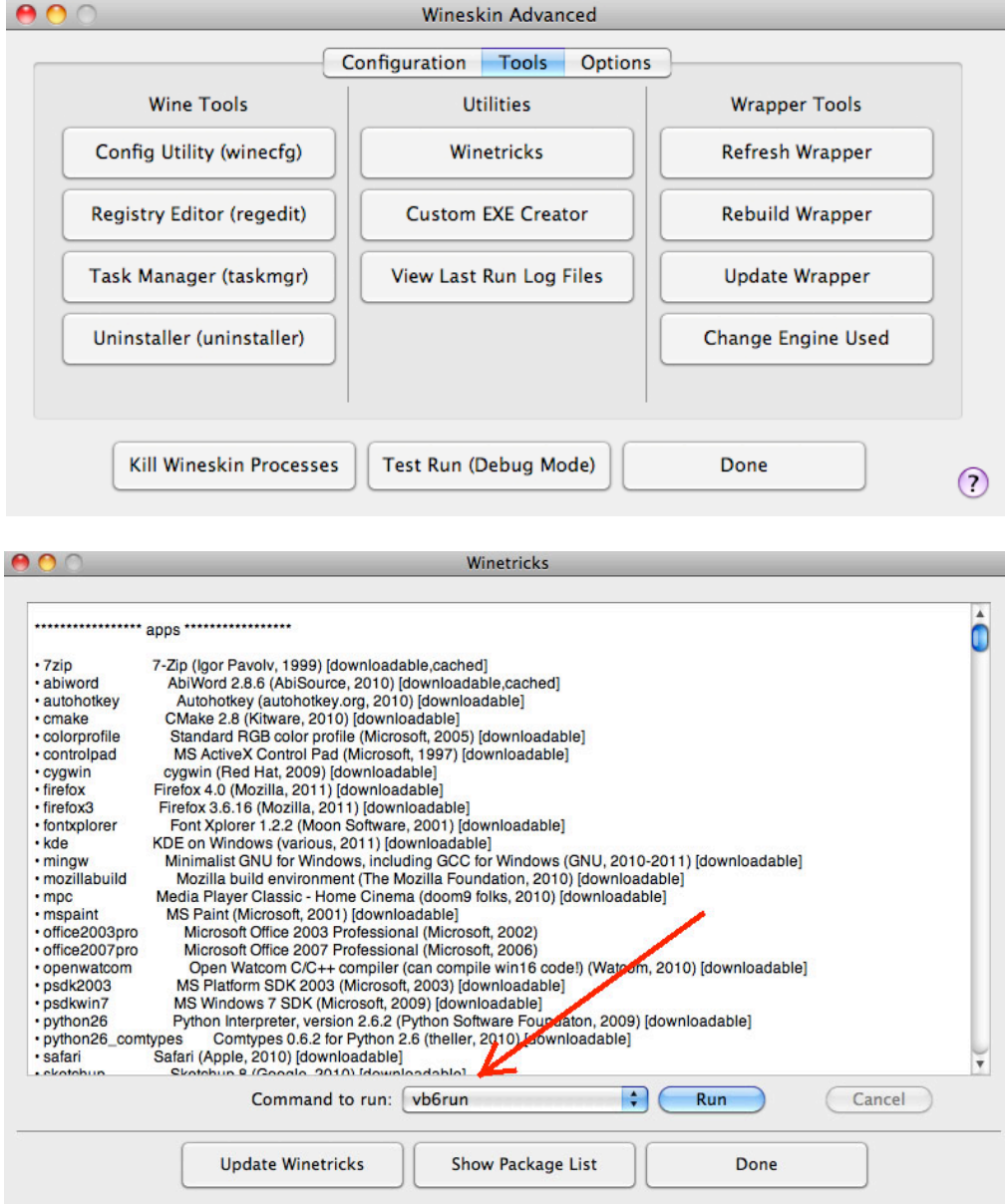

Select vb6run and click Run. Agree to the terms and conditions and wait for the install to complete. You may get a couple of Console warnings, but Wineskin will keep working. If you get an error message telling you it couldn't find certain drivers, go back to Winetricks and select and run them from the list. (Note) In the Winetricks window are a bunch of Windows applications (and games) that can be run on OS X with Wineskin.

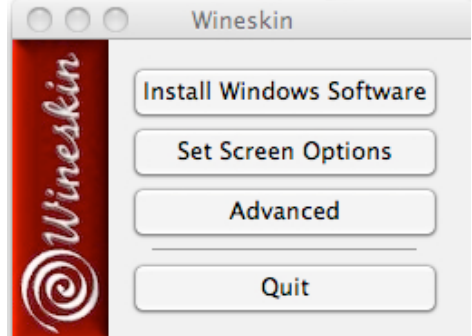

Click "Install Windows Software." Wineskin will prompt you for the Windows file you wish to install. Select your Bit Che install file (i.e., bit che 1 x xx.exe) and click done.

Wineskin should start the Bit Che installation. It will look pretty much like it does on a Windows machine. When it finishes, you should be all set to use Bit Che on your Mac.

Keep in mind that when you minimize Bit Che on the Mac, it doesn't appear in your Dock. It shrinks to an icon on your desktop. But, it works!!! Thank you chip!

I hope this is helpful, Cuba\_D